### GmailAssistant Crack With License Key Download [Mac/Win] [Latest] 2022

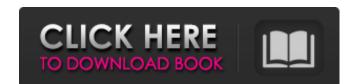

#### **GmailAssistant Free License Key For Windows**

It's free and open source; install it on any desktop computer. Uninstallation: Simply delete the mailbox from the storage area. Welcome to my Video, basically I am reviewing a dictionary, Living Word by Goggle. You can see in this video what's the definition of the word, all of the different definitions of the word and how the word is pronounced. \*More Videos: NINJADIC - Eminem Your Mom - Visit us on: FACEBOOK: WEBSITE: INSTAGRAM: LETTERBOX: Twitter: Google+: Check out the links above for more! . published:07 Jan 2018 views:965174 For all the people complaining about the quality of the Live VideoUploader lets make a video with our live stream here: Don't forget our website: Facebook: Twitter: Google+: The Original supports the following internet providers Britannia Ireland | Offaly | Ireland | EU | UK | Rest of World Buy the Original Books on Amazon:

## **GmailAssistant Crack + Torrent PC/Windows**

GmailAssistant is a Java Gmail notifier that notifies you whenever a new message lands in your Google Mail inbox. As compared to the other similar products on the market, GmailAssistant doesn't need to be installed, but instead it may require a few settings to load. The GUI is plain and simple, with the main window showing the configured account, including username, the number of unread mails and status. Setting up a new account is pretty easy because GmailAssistant asks the user to input the username and password, adjust the notification for any unread mail in the inbox, any unread message or for unread mail with a user-defined label. Besides the visual and audio alerts, GmailAssistant can also make the keyboard LEDs blink, with a dedicated option to choose between Num-Lock and Scroll Lock keys. Obviously, GmailAssistant allows users to configure the email checking interval, but also to set up proxy servers to access the Internet. Since it's a Java-based app, GmailAssistant works on any workstation that has the Java Runtime Environment installed, with just a reduced footprint on system performance. So, as a conclusion, GmailAssistant is a simple, but very effective Gmail notifier that keeps an eye on your mail account and issues a notification whenever a new message reaches your inbox. It needs only basic computer knowledge and although a help section doesn't exist, both rookies and more experienced users should figure out the purpose of each option in a second. How to install GmailAssistant, simply download the setup file from the official website and run the installer, from a workstation without any Java Runtime Environment. The main window will appear, followed by a few system pop-ups and the installer will be performed. When done, you'll find a download button that will take you to the program files folder, where the full and latest version of GmailAssistant is found. In that folder, you will also find four additional Java applications that are required by GmailAssistant: JavaMail (version 1.5.1 or higher

## GmailAssistant Crack +

A Java program that notifies you every time a new email arrives in your Gmail inbox. A simple and user-friendly GUI, without any complex options. Clean and intuitive interface with logical use of mouse and keyboard. Java Runtime Environment installed. Runs on all platforms with Java 1.3 or higher. Supports all combinations of Gmail accounts. Requires 1 GB free space on your hard drive. Enjoy a quick and easy notification system. Hides Windows and system tray when minimized. Basic proxy settings may be configured. Shuts down when inactive for 4 hours. Dialer and conexant support. Support for GUI log file and custom sounds. Font Size : 24 MacMail is a free Notify style software for Mac. With MacMail you can automate task to "get" mail messages, "open" mail messages (like mailto), you can also add custom commands. FEATURES •Automate the processing of mail message with as little action as possible. •Add custom commands. Every mail-message could have its own custom commands. Goto a path to be processed. It could be a path, or a relative path, or even a file or a folder. •Movable to the Dock. Just drag it and you will see it in the Dock. •Open as mailto: url. A mailto: command for 'get mail', 'open mail' and'reply mail' commands. You will find examples in Tools->MacMail.->Presets->"automake" and "automun". •Add a custom command for "Get mail from To" and "Get mail from To" and "Get mail from To" and "Get mail from To" and "Get mail from To" and "Get mail from To" and "Get mail from To" and "Get mail from To" and "Get mail for this month" commands. Screen Reader Notifier is a

# What's New In GmailAssistant?

Detailed Gmail Assistant screen shots: Update info: I have received a number of requests about the size of the program. Well, it depends on how you look at it. The actual size of the application is about 2.7 mb compressed after unzipping the archive. But the folder with setup files (located in the \bin folder of the compressed archive) contain more than 15 mb. Just for reference. Update info: Update 2: Make sure to read the long download description below. And even better if you install the tar.gz version and follow the installation instructions. Update info: I've been a bit quiet on the email notifier scene, but I've been busy testing the 32-bit version. The 64-bit version hasn't been finished, but I'm not missing it since 32-bit is just fine for me on Windows 7 x64. How do I install the application in my PCs?: I recommend to use the.zip archive. I've tried to install the package (from tar.gz) and the.exe file. Both failed. Maybe my Windows or Java installation is not compatible, but why am I installing the.zip archive? What's the point, huh? You create a shortcut or your taskbar, open the manager (right-click) on the shortcut, right? Well, the main executable (.class) file is created in the \bin folder of the.zip archive. You simply follow the instructions below. Right-click the GmailAssistant shortcut or on the taskbar, select Properties and locate the Target field in the properties window. Copy the full path to the GmailAssistant executable (without spaces, or if you use a space, put it in quotes). Open a command prompt window and navigate to the bin folder (where the GmailAssistant executable is located). Type: java-jar GmailAssistant.jar That's it. Run the executable (it'll display a dialog box. You can now see that you're all set. What's the difference between the.exe and the.

# **System Requirements For GmailAssistant:**

OS: Windows 7 / 8.1 / 10 Windows 7 / 8.1 / 10 Windows 7 / 8.1 / 10 Processor: 2.5 GHz 2.5 GHz Memory: 2 GB 2 GB Graphics: Minimum supported graphics card: NVIDIA GeForce 9800 GT / ATI Radeon 9800 XT DirectX: Version 11 Version 11 Network: Broadband Internet connection (Broadband Internet connection) Broadband Internet connection) Hard Disk: 30 GB 30 GB Installation: English (regional

Related links: